E 2000b/430/2559

 $m.2471$ 

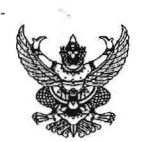

# บันทึกข้อความ

 $~\dot{d}$ วนราชการ สำนักบริหารทรัพยากรบุคคล ส่วนพัฒนาทรัพยากรบุคคล โทร. ๐ ๒๕๘๓ ๔๑๙๓

J..f.l ®~.Qj~~.{~ 1'W~ <sup>61</sup> .~ f.1u ~.ct.~ .. .. . . . . . . . . .. .. . . .. .. . . . . . ... .. .... i

 $\mathfrak f$  อง . ขอส่งคู่มือการปฏิบัติงาน (Work Manual) การติดตามผลโครงการฝึกอบรมในรูปแบบ Online สำหรับสำนัก/กองที่เข้าร่วมโครงการ/หลักสูตรของส่วนพัฒนาทรัพยากรบุคคล

ผู้อำนวยการสำนัก/กอง/กลุ่ม/ศูนย์ (ผส.บอ.) เรียน

ตามคำรับรองการปฏิบัติราชการ สำนักบริหารทรัพยากรบุคคล ประจำปีงบประมาณ พ.ศ. ๒๕๕๙ ตัวชี้วัด สบค.-๘.๑ ร้อยละความสำเร็จของงานศึกษาหรือวิจัยและพัฒนาที่แล้วเสร็จตามแผน โดยส่วนพัฒนา ทรัพยากรบุคคลเสนอแนวทางการดำเนินการติดตามผลโครงการฝึกอบรมในรูปแบบ Online ซึ่งมีการจัดทำ คู่มือการปฏิบัติงาน (Work Manual) กระบวนการติดตามผลโครงการฝึกอบรมในรูปแบบ Online สำหรับผู้รับผิดชอบ ์ โครงการ และสำหรับสำนัก/กองที่เข้าร่วมโครงการ/หลักสูตรของส่วนพัฒนาทรัพยากรบุคคลเพื่อใช้ในการเผยแพร่ และประชาสัมพันธ์การดำเนินการติดตามผลโครงการฝึกอบรมให้เป็นไปอย่างมีประสิทธิภาพ นั้น

ี ในการนี้ สำนักบริหารทรัพยากรบุคคล ขอส่งคู่มือการปฏิบัติงาน (Work Manual) กระบวนการ ติดตามผลโครงการฝึกอบรมในรูปแบบ Online สำหรับสำนัก/กองที่เข้าร่วมโครงการ/หลักสูตรของส่วนพัฒนา ทรัพยากรบุคคล เพื่อเผยแพร่และประชาสัมพันธ์การใช้คู่มือการติดตามผลโครงการฝึกอบรมในรูปแบบ Online ให้สำนัก/กองสามารถนำไปใช้เป็นแนวทางในการปฏิบัติได้อย่างถูกต้อง ทั้งนี้ สามารถ Download คู่มือการปฏิบัติงาน (Work Manual) กระบวนการติดตามผลโครงการฝึกอบรมในรูปแบบ Online ได้ทาง Website ส่วนพัฒนาทรัพยากรบุคคล http://kromchol.rid.go.th/person/train/ และสามารถสอบถามรายละเอียดเพิ่มเติมได้ที่ นางสาวเพ็ญศิริ อิ่มอุดม ตำแหน่งนักทรัพยากรบุคคลชำนาญการ หรือ นางสาวศิริพร จีนหลง ตำแหน่งเจ้าพนักงานธุรการปฏิบัติงาน  $\overline{\mathcal{M}}$ ) โทร ๐ ๒๕๘๓ ๔๑๙๓ โทรสาร ๐ ๒๕๘๔ ๕๔๓๗

จึงเรียนมาเพื่อโปรดทราบ

(นายมนัส กำเนิดมณี) ผส.บค.

เรียน ผอ.ส่วน และ ผอซ.ภาค

เพื่อโปรดทราบ และแจ้งผู้เกี่ยวข้องทราบ

**l'u** .fr

(นายธำรงศักดิ์ ผปบ.บอ. รักษาการในตำแหน่ง ฝบท.บอ.

แจ้งเวียนในระบบ E-สารบรรณ แล้**ว** 

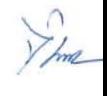

 $E$  JUGOb/430/2559

.,

 $91.2471$ 

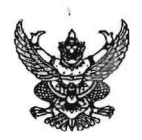

# บันทึกข้อความ

ี ส่วนราชการ <u>สำนักบริหารทรัพยากรบุคคล ส่วนพัฒนาทรัพยากรบุคคล โทร. ๐ ๒๕๘๓ ๔</u>๑๙๓

v!. .~),JfJ-'IQ"".'?j"!~4<f,' <sup>1</sup>'Uv! ..!l.<2 .!!1J.1fJ1L..,.<!:,;;"'\_ . .\_ .\_ \_ I

เรื่อง ขอส่งคู่มือการปฏิบัติงาน (Work Manual) การติดตามผลโครงการฝึกอบรมในรูปแบบ Online สาหรบสานก/กองทเขารวมเครงการ/หลกสูตรของสวนพฒนาทรพยากรบุคคล

น ผู้อำนวยการสำนัก/กอง/กลุ่ม/ศูนย์ (ผส.บ2.)

ตามคำรับรองการปฏิบัติราชการ สำนักบริหารทรัพยากรบุคคล ประจำปีงบประมาณ พ.ศ. ๒๕๕๙ ู่ ตัวชี้วัด สบค.-๘.๑ ร้อยละความสำเร็จของงานศึกษาหรือวิจัยและพัฒนาที่แล้วเสร็จตามแผน โดยส่วนพัฒนา 'ทรัพยากรบุคคลเสนอแนวทางการดำเนินการติดตามผลโครงการฝึกอบรมในรูปแบบ Online ซึ่งมีการจัดทำ ี คู่มือการปฏิบัติงาน (Work Manual) กระบวนการติดตามผลโครงการฝึกอบรมในรูปแบบ Online สำหรับผู้รับผิดชอบ โครงการ และสำหรับสำนัก/กองที่เข้าร่วมโครงการ/หลักสูตรของส่วนพัฒนาทรัพยากรบุคคลเพื่อใช้ในการเผยแพร่ .และประชาสัมพันธ์การดำเนินการติดตามผลโครงการฝึกอบรมให้เป็นไปอย่างมีประสิทธิภาพ นั้น

ในการนี้ สำนักบริหารทรัพยากรบุคคล ขอส่งคู่มือการปฏิบัติงาน (Work Manual) กระบวนการ ~ติดตามผลโครงการฝึกอบรมในรูปแบบ Online สำหรับสำนัก/กองที่เข้าร่วมโครงการ/หลักสูตรของส่วนพัฒนา ทรัพยากรบุคคล เพื่อเผยแพร่และประชาสัมพันธ์การใช้คู่มือการติดตามผลโครงการฝึกอบรมในรูปแบบ Online ให้สำนัก/กองสามารถนำไปใช้เป็นแนวทางในการปฏิบัติได้อย่างถูกต้อง ทั้งนี้ สามารถ Download คู่มือการปฏิบัติงาน (Work Manual) กระบวนการติดตามผลโครงการฝึกอบรมในรูปแบบ Online ได้ทาง Website ส่วนพัฒนาทรัพยากรบุคคล http://kromchol.rid.go.th/person/train/ และสามารถสอบถามรายละเอียดเพิ่มเติมได้ที่ นางสาวเพ็ญศิริ อิ่มอุดม ตำแหน่งนักทรัพยากรบุคคลชำนาญการ หรือ นางสาวศิริพร จีนหลง ตำแหน่งเจ้าพนักงานธุรการปฏิบัติงาน  $\overline{\rm M}$ ง ๒๕๘๓ ๔๑๙๓ โทรสาร ๐ ๒๕๘๔ ๕๔๓๗

จึงเรียนมาเพื่อโปรดทราบ

(นายมนัส กำเนิดมณี) ผส.บค.

เรียน ธก.บอ. งบ.บอ. พด.บอ.

เพื่อทราบ และแจ้งผู้เกี่ยวข้องทราบ

 $E_{1}$ 

(นายธำรงศักดิ์ นคราว ผปบ.บอ. รักษาการในตำแหน่ง ฝบท.บอ.

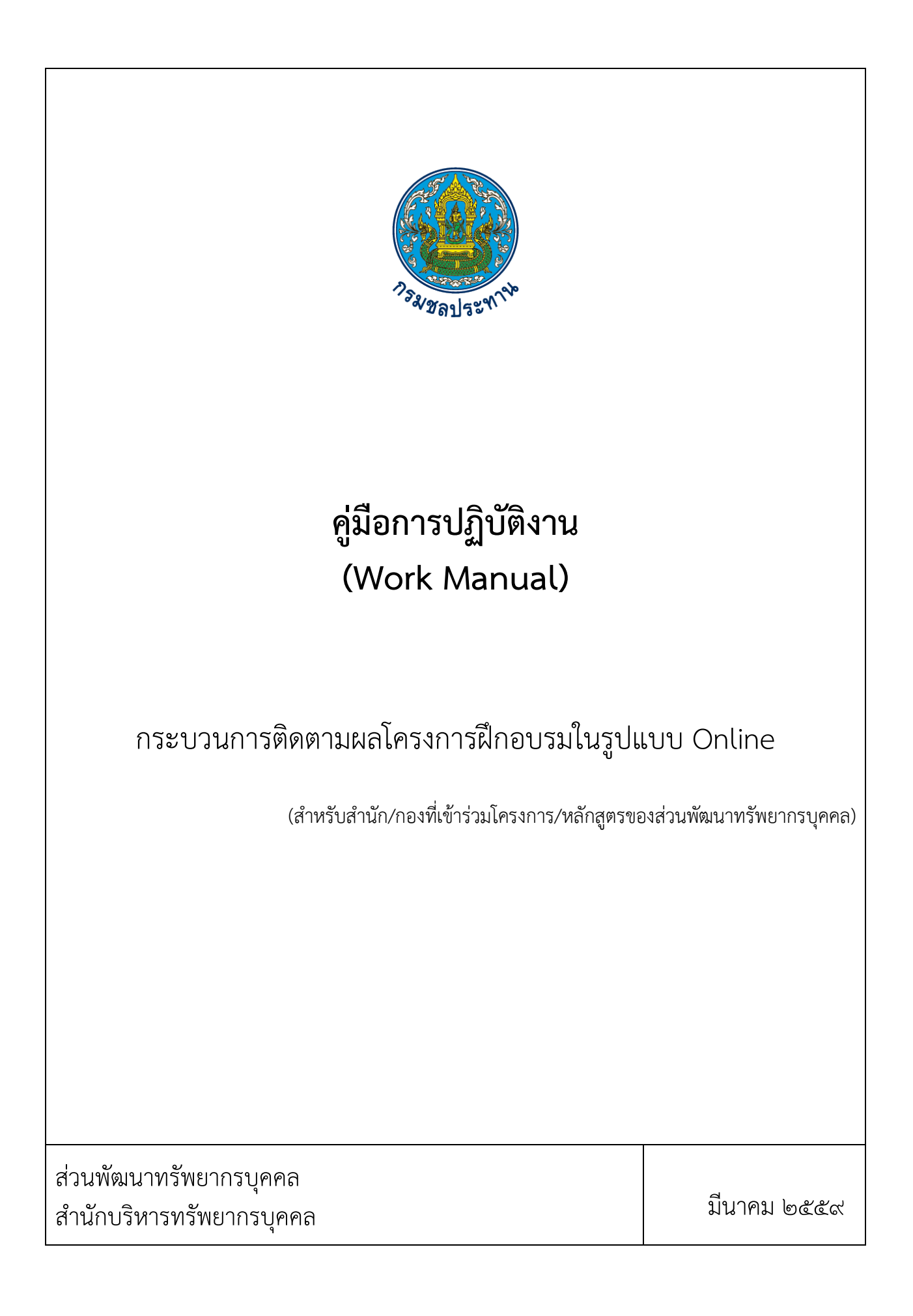

# คูมือการปฏิบัติงาน (Work Manual)

# กระบวนการติดตามผลโครงการฝกอบรมในรูปแบบ Online

(สําหรับสํานัก/กองที่เขารวมโครงการ/หลักสูตรของสวนพัฒนาทรัพยากรบุคคล)

รหัสคูมือ

หนวยงานที่จัดทํา คณะทํางานจัดทําคูมือกระบวนการติดตามผลโครงการฝกอบรมในรูปแบบ Online

พิมพ์ครั้งที่ <sub>ค</sub>

ตามคำสั่งส่วนพัฒนาทรัพยากรบุคคลที่ ๑/๒๕๕๘ เรื่อง แต่งตั้งคณะทำงานจัดทำคู่มือ กระบวนการติดตามผลโครงการฝกอบรมในรูปแบบ Online ใหดําเนินการตามคํารับรองการปฏิบัติราชการ สํานัก ้บริหารทรัพยากรบุคคล ประจำปีงบประมาณ พ.ศ. ๒๕๕๙ ตัวชี้วัด สบค.-๘.๑ ร้อยละความสำเร็จของงานศึกษาหรือ ้วิจัยและพัฒนาที่แล้วเสร็จตามแผน ซึ่งส่วนพัฒนาทรัพยากรบุคคลเสนอแนวทางการดำเนินการติดตามผลโครงการ ้ฝึกอบรมในรูปแบบออนไลน์ เนื่องมาจากผลการศึกษาแนวทางการปรับปรุงและพัฒนากระบวนการบริหารการ ้ฝึกอบรมให้มีความก้าวหน้า และสร้างระบบการให้บริการที่มีมาตรฐาน โดยนำระบบเทคโนโลยีสารสนเทศมาใช้ ในการดําเนินงาน เนื่องจากระบบเทคโนโลยีสารสนเทศ เปนระบบที่สามารถจัดการฐานขอมูลไดอยางมี ประสิทธิภาพ ลดปัญหาความขัดแย้งของข้อมูล รักษาความถูกต้อง เนื่องจากการป้อนข้อมูลผิด

การดําเนินการบริหารการฝกอบรมในรูปแบบ Online เริ่มดําเนินการตั้งแตปงบประมาณ พ.ศ. ๒๕๕๗ โดยดำเนินการในส่วนของการติดตามผลการฝึกอบรมเป็นแนวทางนำร่องก่อนการดำเนินการเต็ม รูปแบบ ในระยะตนมีการดําเนินการแตงตั้งคณะทํางานการพัฒนากระบวนการบริหารโครงการฝกอบรมใน รูปแบบ Online โดยมอบหมายให้คณะเลขานุการเป็นผู้รับผิดชอบในการดำเนินการติดตามผลทั้งรูปแบบ โดยมี รายละเอียดในการดําเนินการ ดังนี้

พฤษภาคม-กรกฎาคม ๒๕๕๘ ดำเนินการจัดทำรูปแบบติดตามผลโดยใช้การพัฒนาโปรแกรม โดยคุณศิรธิษณ (คณะทํางานฯ) และประมวลผลการติดตามรวมทั้งจัดทํารูปเลมการติดตามโดยคณะเลขานุการ

สิงหาคม-กันยายน ๒๕๕๘ ดำเนินการจัดทำรูปแบบติดตามผลโดยใช้รูปแบบ Google Documents หรือ Google Docs เปนบริการออนไลนที่สามารถจัดการเอกสารไดแบบไมมีคาใชจาย โดย สามารถสราง แกไข เผยแพรเอกสารไดโดยไมจําเปนตองมีการติดตั้งโปรแกรมงาน และประมวลผลการติดตาม รวมทั้งจัดทํารูปเลมการติดตามโดยคณะเลขานุการ

จากผลการดำเนินการ พบว่า รูปแบบ Google Documents หรือ Google Docs เป็นรูปแบบ ึการติดตามที่สามารถดำเนินการได้ง่าย และสะดวก เหมาะสำหรับการดำเนินการของผู้บังคับบัญชาของผู้เข้ารับ ึการอบรมที่ดำเนินการโดยส่วนพัฒนาทรัพยากรบุคคล ดังนั้น ในปีงบประมาณ พ.ศ. ๒๕๕๙ จึงจัดทำคู่มือการ ปฏิบัติงานกระบวนการติดตามผลโครงการฝกอบรมในรูปแบบ Online สําหรับสํานัก/กองที่เขารวมโครงการ/ หลักสูตรของสวนพัฒนาทรัพยากรบุคคลเพื่อเปนแนวทางใหสํานัก/กองมีแนวทางปฏิบัติใหกับผูบังคับบัญชาของ ้ผู้เข้ารับการอบรมที่ดำเนินการโดยส่วนพัฒนาทรัพยากรบุคคลในการดำเนินการติดตามผลโครงการได้อย่างมี ประสิทธิภาพ

> คณะทํางานจัดทําคูมือกระบวนการติดตามผลโครงการฝกอบรมในรูปแบบ Online สวนพัฒนาทรัพยากรบุคคล สํานักบริหารทรัพยากรบุคคล กรมชลประทาน

# สารบัญ

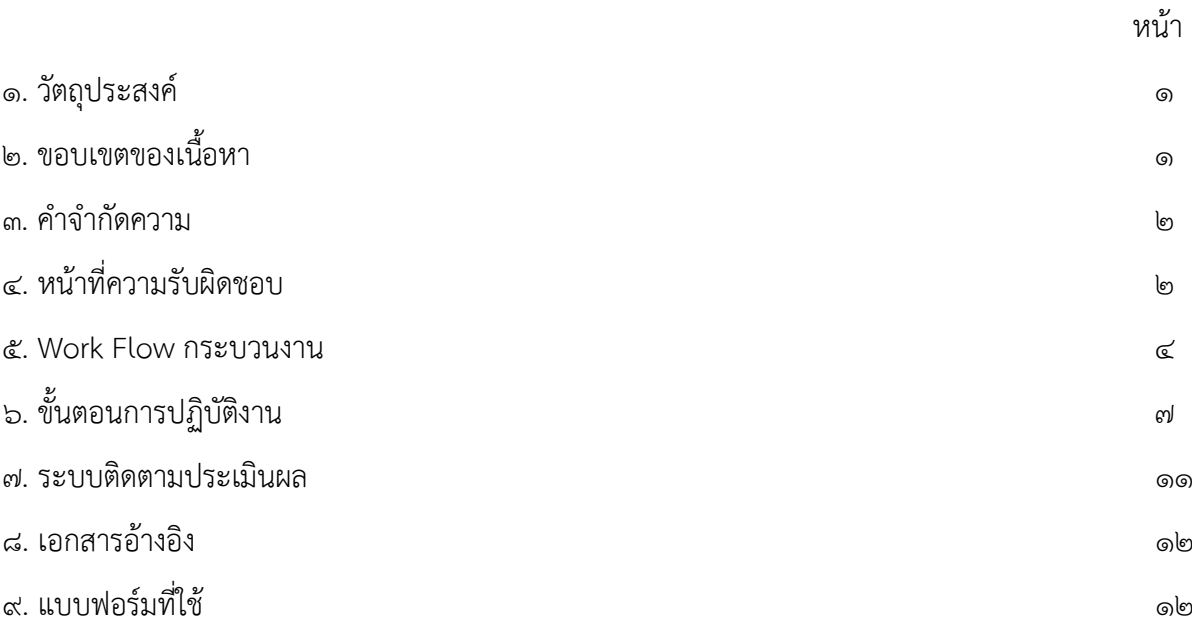

#### ภาคผนวก

ขั้นตอนการดำเนินการทำแบบติดตาม online

## คูมือการปฏิบัติงาน กระบวนการติดตามผลโครงการฝกอบรมในรูปแบบ Online

(สำหรับสำนัก/กองที่เข้าร่วมโครงการ/หลักสูตรของส่วนพัฒนาทรัพยากรบุคคล)

#### 1. วัตถุประสงค

1.1 เพื่อใหสํานัก/กองที่เขารวมโครงการ/หลักสูตรของสวนพัฒนาทรัพยากรบุคคลมีกระบวนการ ติดตามผลโครงการฝกอบรมในรูปแบบ Online ที่ชัดเจน มีแนวทางที่เปนลายลักษณอักษร โดยแสดง รายละเอียดขั้นตอนการปฏิบัติงานของกิจกรรม/กระบวนงานตางๆ เปนการสรางมาตรฐานการปฏิบัติงานที่มุง ไปสูการพัฒนาคุณภาพการบริหารโครงการฝกอบรมแนวใหมใหเปนไปอยางมีประสิทธิภาพ เกิดผลงานที่ได ้มาตรจาน สามารถลดต้นทน และขั้นตอนการดำเนินงาน

1.2 เพื่อแสดงวิธีการติดตามผลโครงการฝกอบรมในรูปแบบ Online ที่สามารถอธิบายใหกับ ผู้บังคับบัญชาของผู้เข้าร่วมโครงการ/หลักสูตรของส่วนพัฒนาทรัพยากรบุคคล ให้สามารถเข้าใจและมีแนวทาง ปฏิบัติงานตามกระบวนการติดตามผลโครงการไดอยางมีประสิทธิภาพ ตรงตามวัตถุประสงคของการติดตามผล โครงการ

### 2. ขอบเขตของเนื้อหา

กระบวนการติดตามผลโครงการฝึกอบรมในรูปแบบ Online (สำหรับสำนัก/กองที่เข้าร่วม โครงการ/หลักสูตรของสวนพัฒนาทรัพยากรบุคคล) มีขอบเขตเนื้อหา ดังนี้

2.1 การติดตามผลโครงการฝกอบรม เปนการติดตามผลโครงการฝกอบรมตามประเด็นการ ติดตามผลโครงการตามคู่มือการปฏิบัติงาน (work manual) การติดตามผลโครงการฝึกอบรม (ม.ค. ๒๕๕๓) ซึ่งมีการวางแผนการติดตามผลโครงการฝึกอบรม โดยผู้ติดตามผลโครงการกำหนดวัตถุประสงค์การติดตามผลที่ สะท้อนถึงประโยชน์/ผลลัพธ์/ผลกระทบที่ได้รับจากการฝึกอบรม ได้แก่

2.1.1 การประยุกตใชความรู ทักษะ

2.1.2 การเปลี่ยนแปลงพฤติกรรมหลังเสร็จสิ้นโครงการตามวัตถุประสงคของโครงการ 2.1.3 ผลการฝกอบรมที่มีตอผลสัมฤทธิ์ของหนวยงาน

2.1.4 ความคุมคาตอการลงทุนในการดําเนินการโครงการ

โดยการติดตามผลโครงการฝกอบรม ดําเนินการใหผูเขารับการฝกอบรม/สัมมนาวางแผน ้ ปฏิบัติการหรือกิจกรรมที่จะดำเนินการหลังการฝึกอบรม จากนั้นภายใน ๖ เดือนจัดทำแบบสอบถามการ ติดตามผลโครงการฝึกอบรมในรูปแบบ Online ให้กับผ้บังคับบัญชา ๑ ระดับขึ้นไปของผ้เข้ารับการฝึกอบรม เขาดําเนินการจัดทําการติดตามผลโครงการซึ่งจะดําเนินการกับโครงการที่จัดโดยสวนพัฒนาทรัพยากรบุคคล เทานั้น

๒.๒ กระบวนการติดตามผลโครงการฝึกอบรมในรูปแบบ Online เป็นการดำเนินการติดตาม ้ ผลโครงการฝึกอบรมโดยใช้ระบบเทคโนโลยีสารสนเทศในการรวบรวมข้อมูล ตามเครื่องมือที่ได้ออกแบบและ วางแผนไว้ตามคู่มือการปฏิบัติงาน (work manual) การติดตามผลโครงการฝึกอบรม (ม.ค. ๒๕๕๓) ซึ่งระบบ เทคโนโลยีสารสนเทศที่ดําเนินการใชรูปแบบ Google Documents หรือ Google Docs เปนบริการออนไลนที่ ้สามารถจัดการเอกสารได้แบบไม่มีค่าใช้จ่าย โดยสามารถสร้าง แก้ไข เผยแพร่เอกสารได้โดยไม่จำเป็นต้องมีการ ติดตั้งโปรแกรมงาน และที่สําคัญสามารถเผยแพรเอกสารใหผูอื่นเพื่อใหไดรับขอมูลไปพรอมกัน ซึ่งจะ ดําเนินการติดตามโดยใชรูปแบบ Google Documents หรือ Google Docs กับหลักสูตรที่จัดโดยสวนพัฒนา ทรัพยากรบุคคล ในปีงบประมาณ พ.ศ. ๒๕๕๙

2.3 การวิเคราะหขอมูลติดตามผลโครงการฝกอบรม ผูรับผิดชอบโครงการสามารถนําขอมูลที่ ไดรับจาก Google Documents หรือ Google Docs บันทึกขอมูลดิบเปน file Excel เพื่อนําไปใชในการ ้วิเคราะห์ผลการติดตาม หรือ สามารถแสดงรูปแบบแผนภูมิตามที่ Google Docs ได้กำหนดไว้

2.4 การจัดทํารายงานผลการติดตามผลโครงการฝกอบรม โดยผูรับผิดชอบโครงการจัดทํา รายงานการติดตามผลโครงการตามคูมือการปฏิบัติงาน (work manual) การติดตามผลโครงการฝกอบรม  $(1.0.568)$ 

#### .<br>๓. คำจำกัดความ

๓.๑ **การติดตามผลโครงการฝึกอบรม** คือ กระบวนการประเมินประสิทธิผลของการเรียนรู้ของบุคลากร ที่ไดจากการฝกอบรม/สัมมนาจากสวนพัฒนาทรัพยากรบุคคล ดําเนินการใหผูเขารับการฝกอบรม/สัมมนา ้วางแผนปฏิบัติการหรือกิจกรรมที่จะดำเนินการหลังการฝึกอบรม จากนั้นภายใน ๖ เดือนจัดทำแบบสอบถาม การติดตามผลโครงการฝึกอบรมในรูปแบบ Online ให้กับผู้บังคับบัญชา ๑ ระดับขึ้นไปของผู้เข้ารับการ ฝกอบรมเขาดําเนินการจัดทําการติดตามผลโครงการเมื่อสิ้นสุดกระบวนการติดตามผลผูรับผิดชอบโครงการ วิเคราะหขอมูลเพื่อจัดทํารายงานเสนอผูบังคับบัญชาตอไป

๓.๒ **การเก็บข้อมูลผลการติดตามผลโครงการฝึกอบรมในรูปแบบ Online** คือ เครื่องมือการเก็บข้อมูล โดยใชระบบเทคโนโลยีสารสนเทศในการรวบรวมขอมูลในรูปแบบ Google Documents หรือ Google Docs ในคูมือฉบับนี้จะใชคําวา "ติดตามผล Online"

.๓.๓ **ผู้รับผิดชอบโครงการ** คือ ผู้ดำเนินการจัดโครงการฝึกอบรม/สัมมนาของส่วนพัฒนาทรัพยากรบุคคล สํานักบริหารทรัพยากรบุคคล

3.4 สํานัก/กองที่เขารวมโครงการ/หลักสูตรของสวนพัฒนาทรัพยากรบุคคล คือ ผูมีหนาที่ เกี่ยวของกับการฝกอบรม/การพัฒนาบุคลากรของหนวยงานภายในกรมชลประทานที่สงบุคลากรภายใน หน่วยงานเข้าร่วมโครงการ/หลักสูตรของส่วนพัฒนาทรัพยากรบุคคล สำนักบริหารทรัพยากรบุคคล ในคู่มือ ฉบับนี้จะใช้คำว่า "สำนัก/กอง"

๓.๕ ผูบังคับบัญชาของผูเขารับการฝกอบรม คือ หัวหนา/ผูบังคับบัญชา ๑ ระดับขึ้นไปของ ผูเขารวมโครงการ/หลักสูตร ที่จัดขึ้นโดยสวนพัฒนาทรัพยากรบุคคล สํานักบริหารทรัพยากรบุคคล ในคูมือ ฉบับนี้จะใชคําวา "ผูบังคับบัญชา"

๓.๖ ผูเขารับการฝกอบรม คือ ผูที่เขารวมโครงการ/หลักสูตร ที่จัดขึ้นโดยสวนพัฒนา ทรัพยากรบุคคล สํานักบริหารทรัพยากรบุคคล ในคูมือฉบับนี้จะใชคําวา "ผูอบรม"

### 4. หนาที่ความรับผิดชอบ

 $\ll$ ๑ **อธิบดี** รับทราบและพิจารณาผลการติดตามผลโครงการฝึกอบรม ตลอดจนตัดสินใจสั่ง การอยางใดอยางหนึ่ง เพื่อใหเกิดการพัฒนาบุคลากรตามผลการประเมินประสิทธิผลของการเรียนรูและการ พัฒนา

์ ๔ ๒ **รองอธิบดีฝ่ายบริหาร** รับทราบและพิจารณาผลการติดตามผลโครงการฝึกอบรมเสนอ กรมรับทราบ

4.3 ผูอํานวยการสํานักบริหารทรัพยากรบุคคล รับทราบและพิจารณาผลการติดตามผล โครงการฝกอบรมเสนอกรมรับทราบ

4.4 ผูอํานวยการสวนพัฒนาทรัพยากรบุคคล พิจารณา ตรวจสอบกลั่นกรองผลการติดตาม โครงการฝกอบรมและใหคําปรึกษา แนะนํา ขอเสนอแนะ

้ ๔.๕ **หัวหน้าโครงการ** ให้คำปรึกษาแนะนำ ควบคุม ตรวจสอบ พิจารณากำหนดขอบเขต วัตถุประสงค์ และแนวทางการติดตามผลโครงการ

4.6 ผูรับผิดชอบโครงการ รับผิดชอบใหผูเขารับการฝกอบรม/สัมมนาจัดทําการวางแผน ปฏิบัติการหรือกิจกรรมที่จะดําเนินการหลังการฝกอบรม ภายในระยะเวลา ๕ เดือนหลังจากการฝกอบรม ดำเนินการจัดทำบันทึกข้อความให้ผู้บังคับบัญชาดำเนินการติดตามผล Online ภายในระยะเวลา ๑ เดือน โดย ้ดำเนินการตรวจสอบจำนวนผู้ตอบแบบติดตามผลโครงการ และหลังเสร็จสิ้นระยะเวลาผู้รับผิดชอบโครงการจะ นำข้อมูลที่ได้รับจาก Google Documents หรือ Google Docs บันทึกข้อมูลดิบเป็น file Excel เพื่อนำไปใช้ ในการวิเคราะห์ผลการติดตาม หรือ สามารถแสดงรูปแบบแผนภูมิตามที่ Google Docs ได้กำหนดไว้ และ จัดทํารายงานผลการติดตามผลโครงการเสนอกรมตอไป

4.๗ สํานัก/กอง สื่อสารขอมูลการติดตามผลโครงการฝกอบรมในรูปแบบ Online ภายใน หน่วยงานให้กับผู้บังคับบัญชาที่ส่งบุคลากรเข้าร่วมโครงการ/หลักสูตรของส่วนพัฒนาทรัพยากรบุคคล สำนัก บริหารทรัพยากรบุคคล

๔.๘ ผูบังคับบัญชา ดําเนินการติดตามผลโครงการในรูปแบบ Online ผานทางหนา Website ของสวนพัฒนาทรัพยากรบุคคล ภายใตหัวขอ "การติดตามผลโครงการ"

๔.๙ ผูอบรม ดําเนินการวางแผนปฏิบัติการหรือกิจกรรมที่จะดําเนินการหลังการเขารวม โครงการ/หลักสูตร ที่จัดขึ้นโดยสวนพัฒนาทรัพยากรบุคคล สํานักบริหารทรัพยากรบุคคล และดําเนินการ ปฏิบัติงานตามแนวทางที่ไดวางแผนไว

#### 5. Work Flow กระบวนงาน

ชื่<mark>อกระบวนการ:</mark> กระบวนการติดตามผลโครงการฝึกอบรมในรูปแบบ Online (สำหรับสำนัก/กองที่เข้าร่วม โครงการ/หลักสูตรของสวนพัฒนาทรัพยากรบุคคล)

ตัวชี้วัดที่สําคัญของกระบวนการ: ระดับความสําเร็จของการติดตามผลโครงการฝกอบรมที่ดําเนินการโดย สวนพัฒนาทรัพยากรบุคคลในรูปแบบ Online

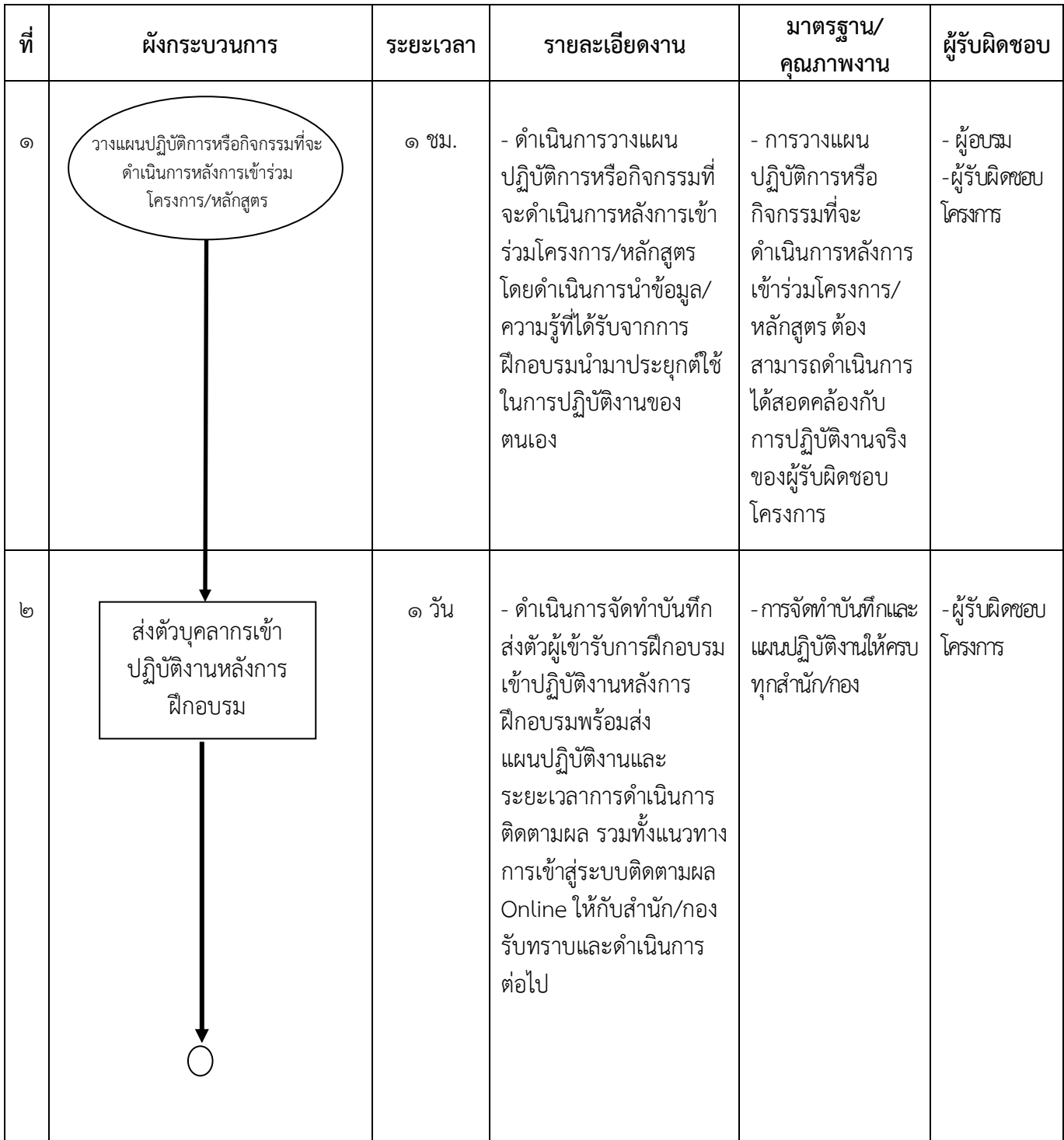

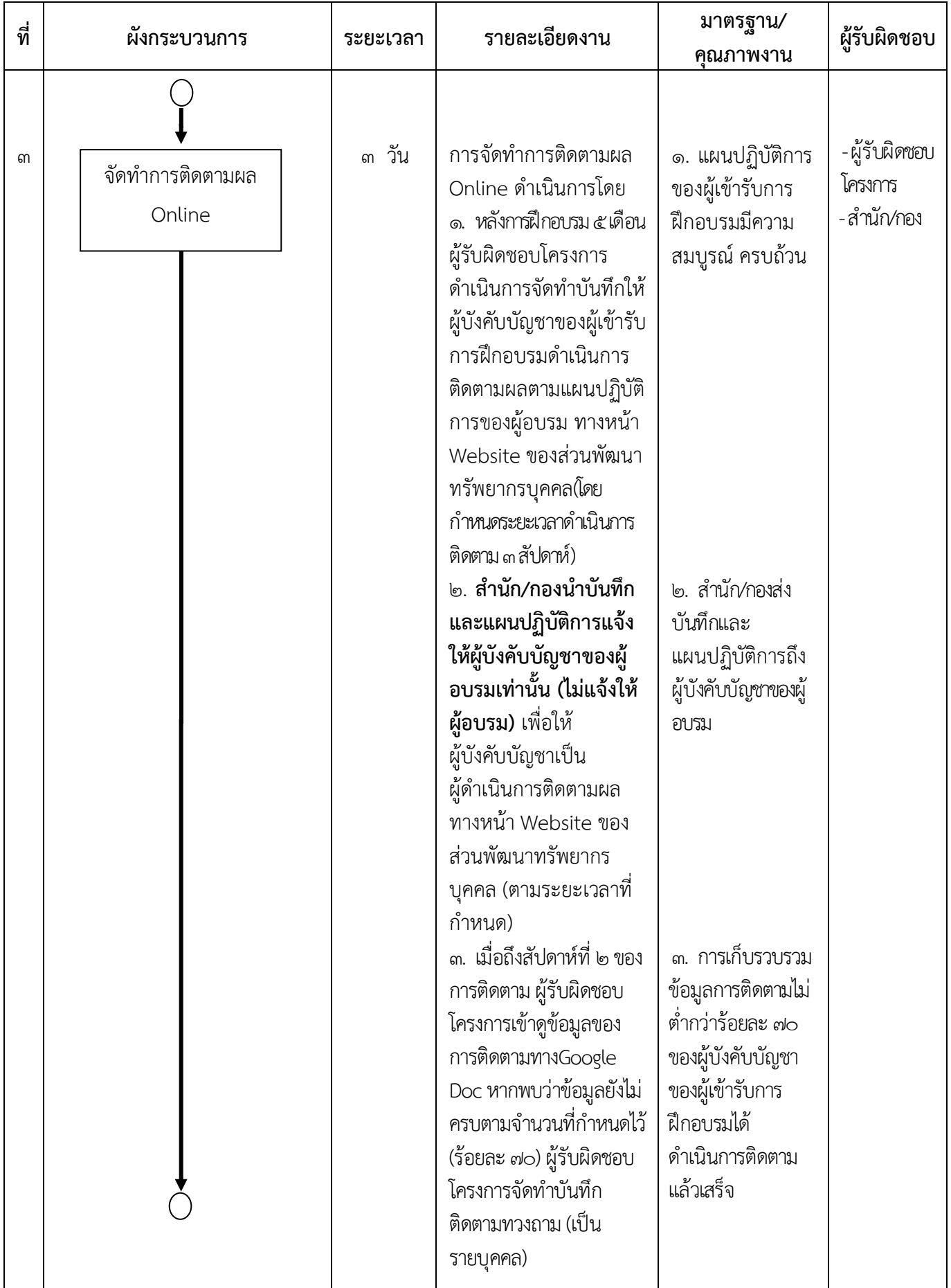

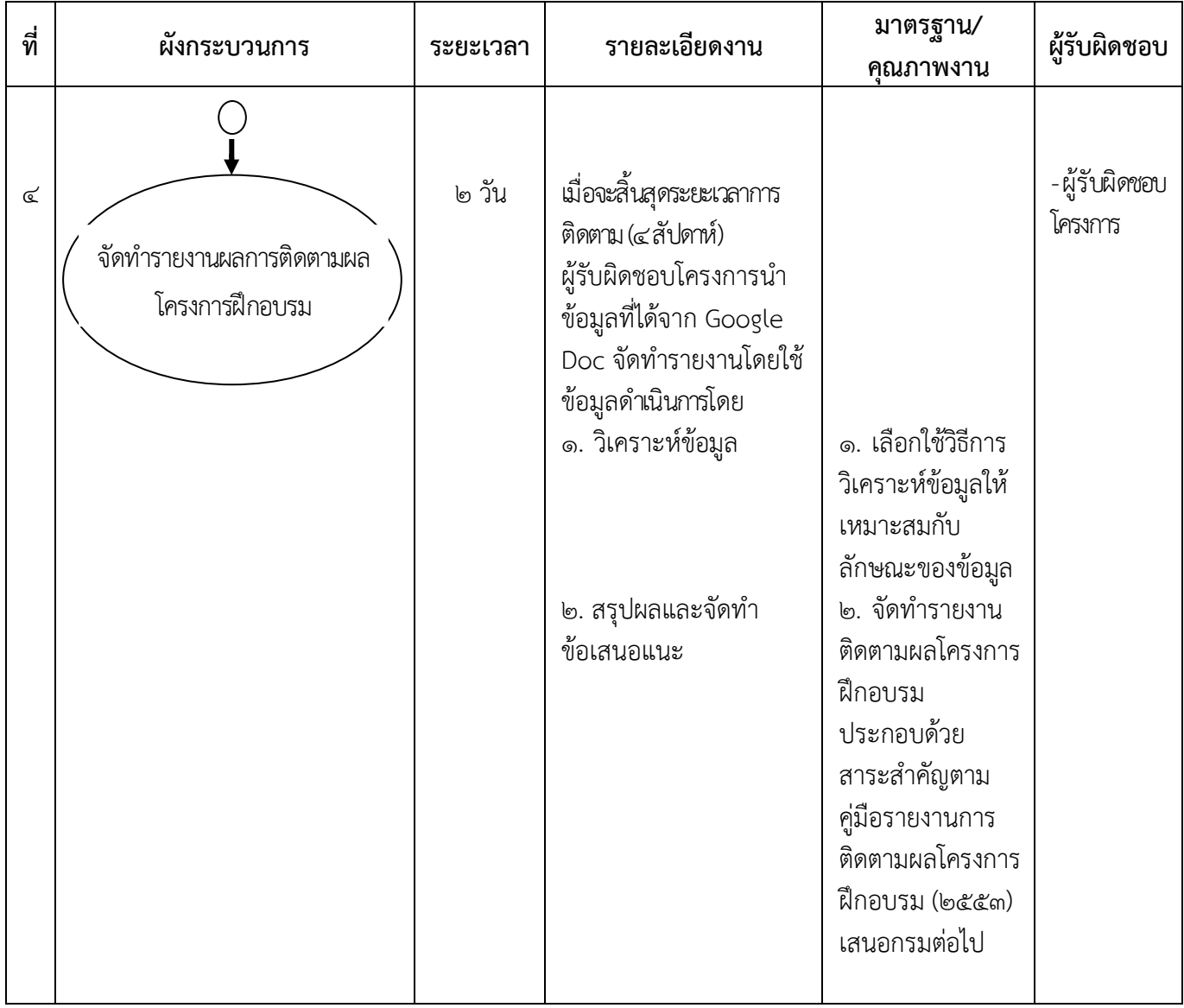

## 6. ขั้นตอนการปฏิบัติงาน

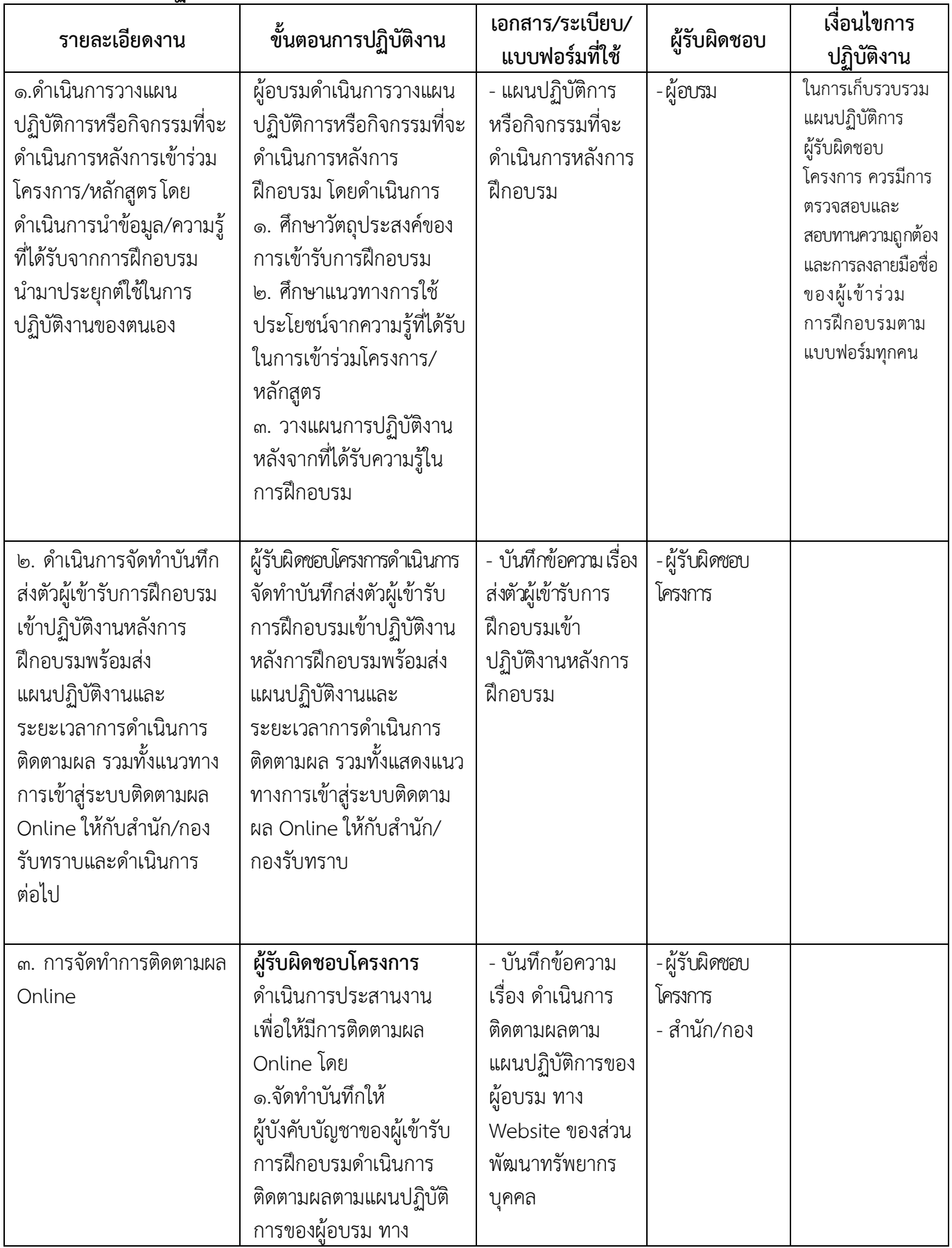

คู่มือกระบวนการติดตามผลโครงการฝึกอบรมในรูปแบบ Online (สำหรับสำนัก/กองที่เข้าร่วมโครงการ/หลักสูตรของส่วนพัฒนาทรัพยากรบุคคล) หน้า ๗

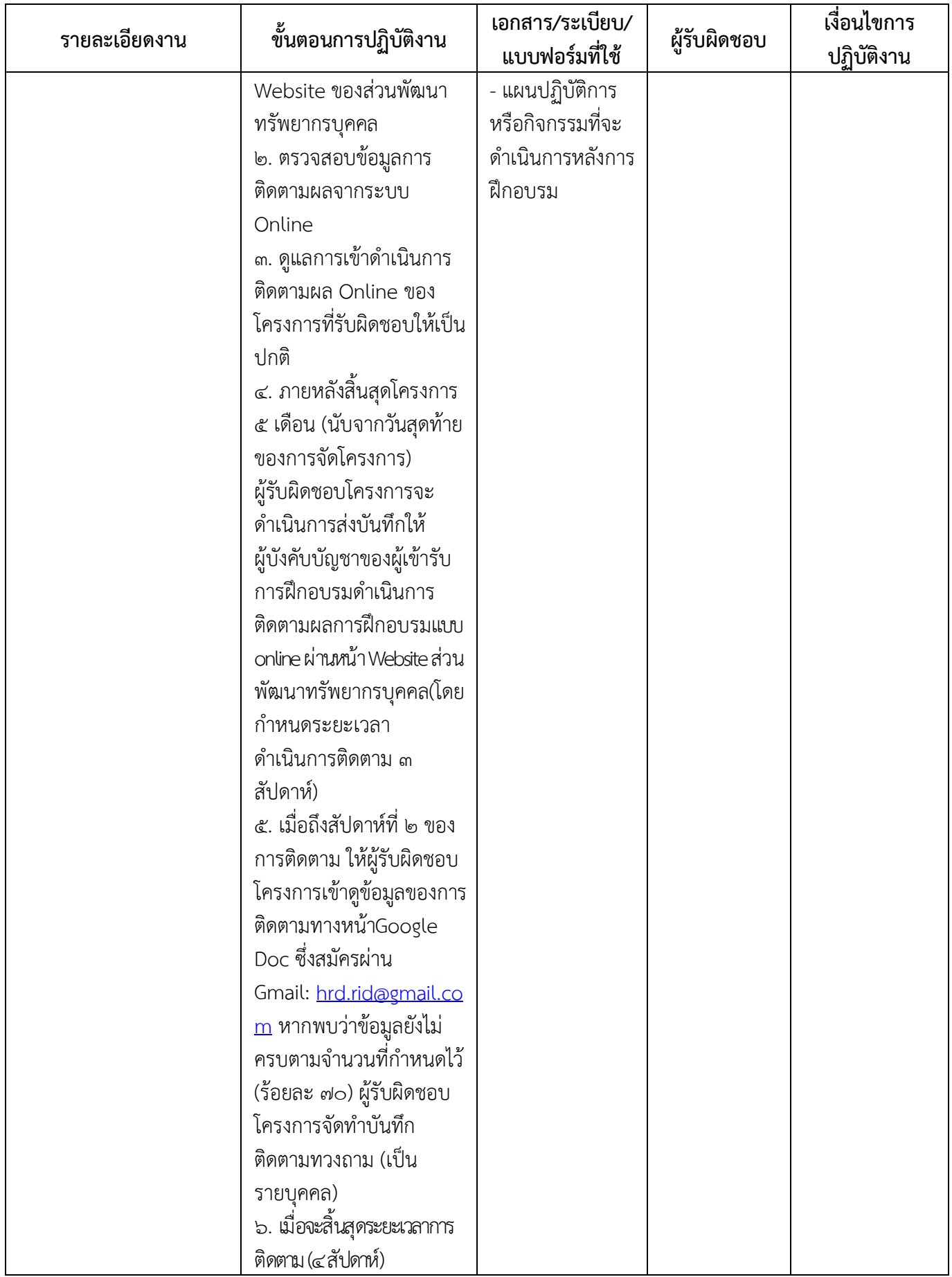

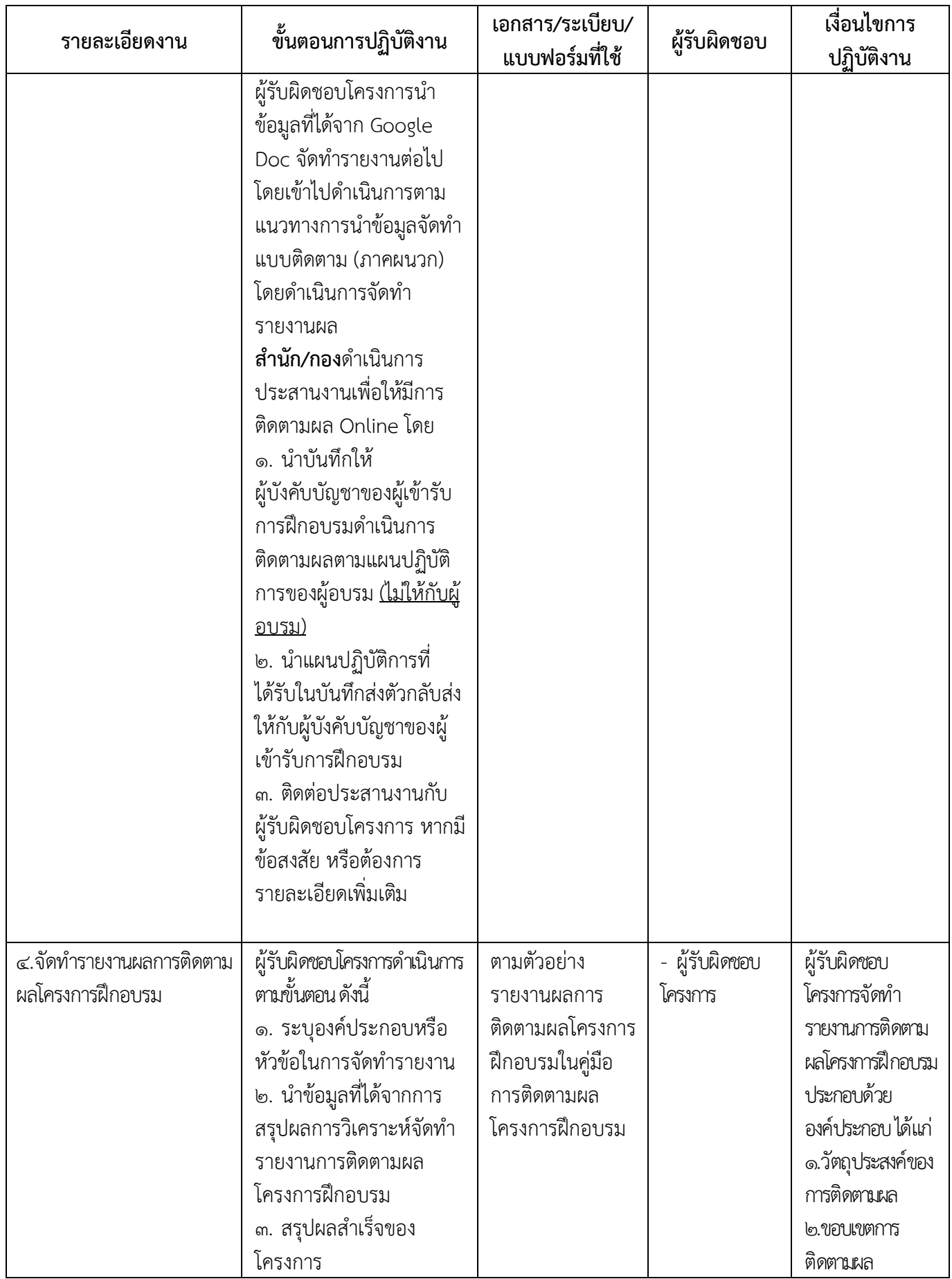

คู่มือกระบวนการติดตามผลโครงการฝึกอบรมในรูปแบบ Online (สำหรับสำนัก/กองที่เข้าร่วมโครงการ/หลักสูตรของส่วนพัฒนาทรัพยากรบุคคล) หน้า ๙

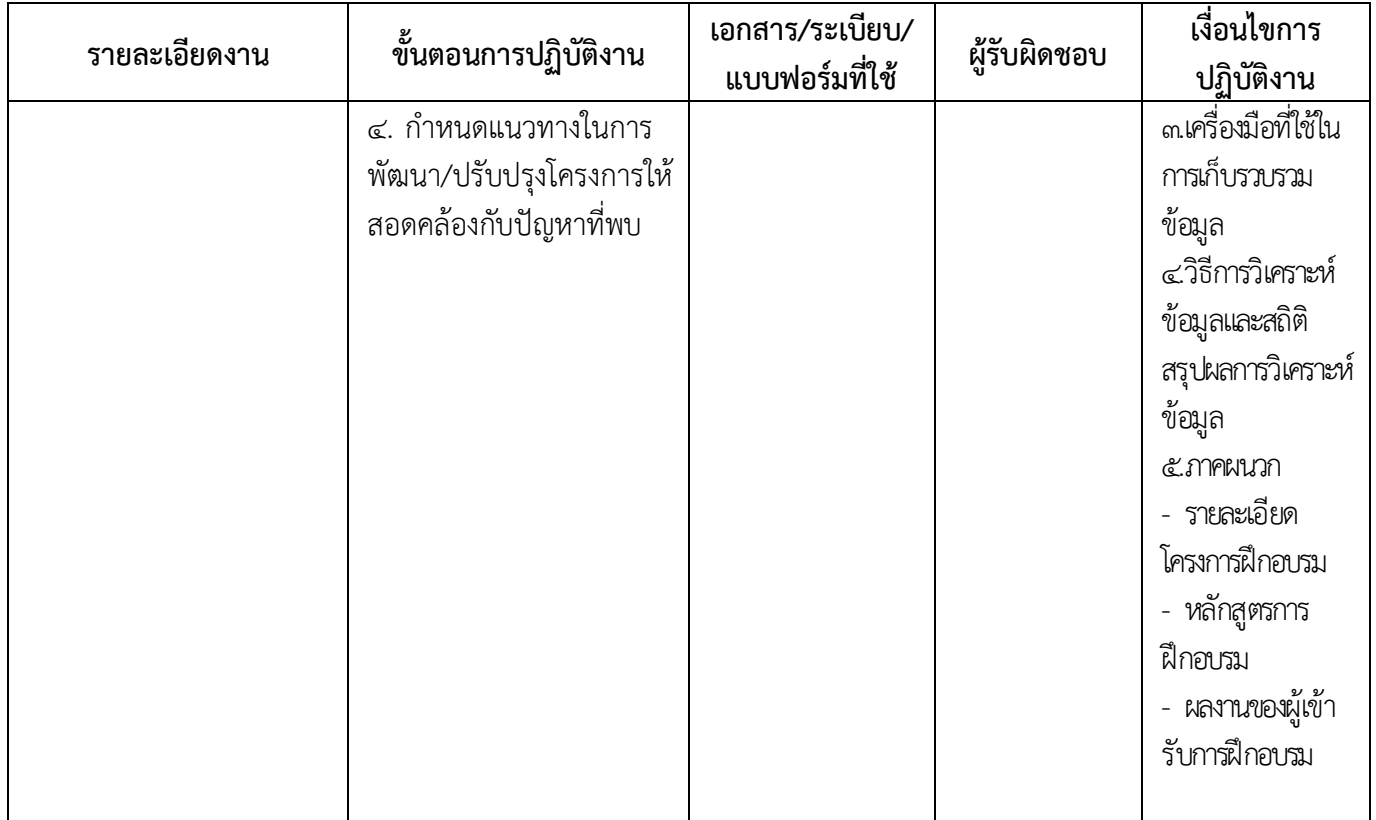

#### ๗. ระบบติดตามประเมินผล

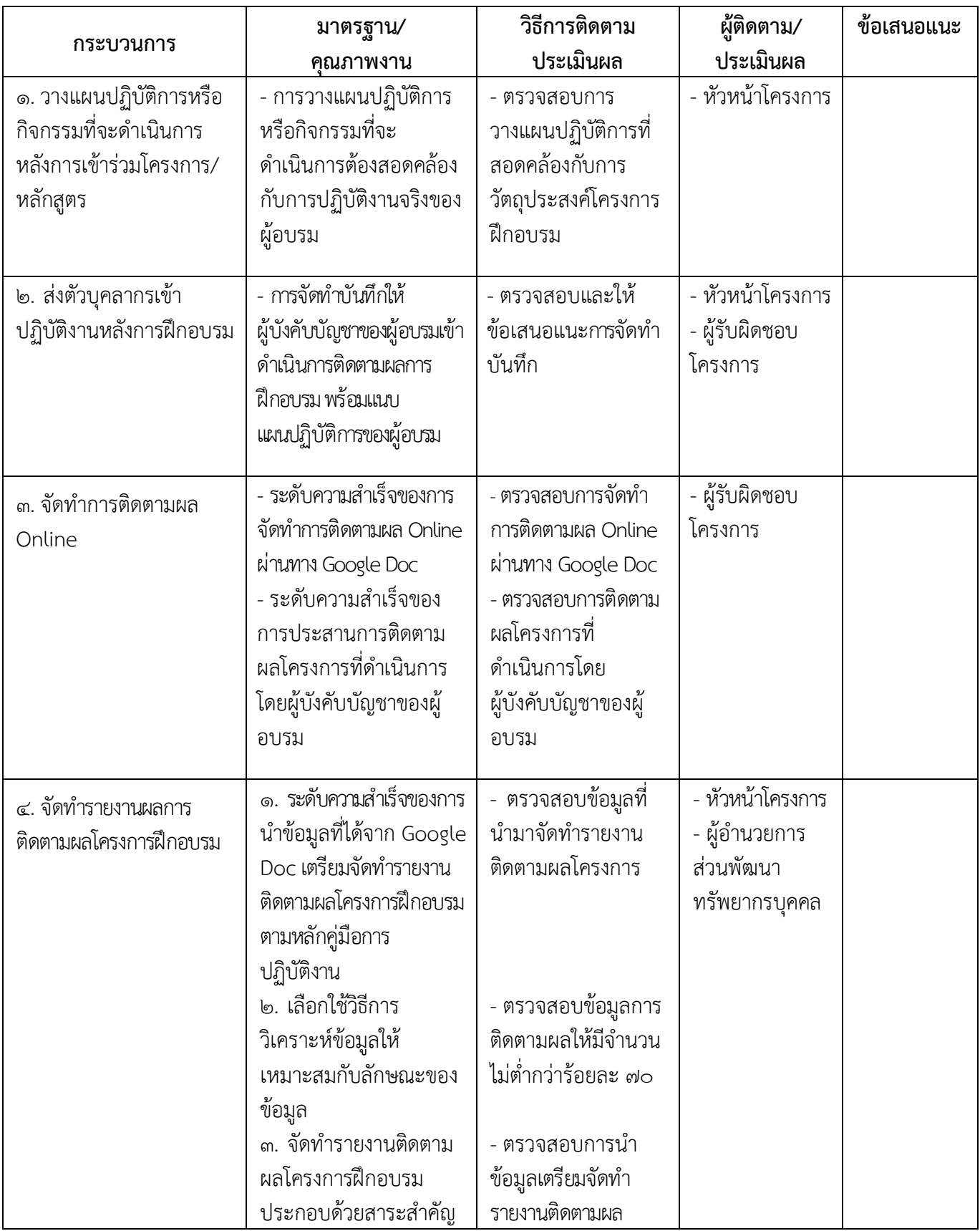

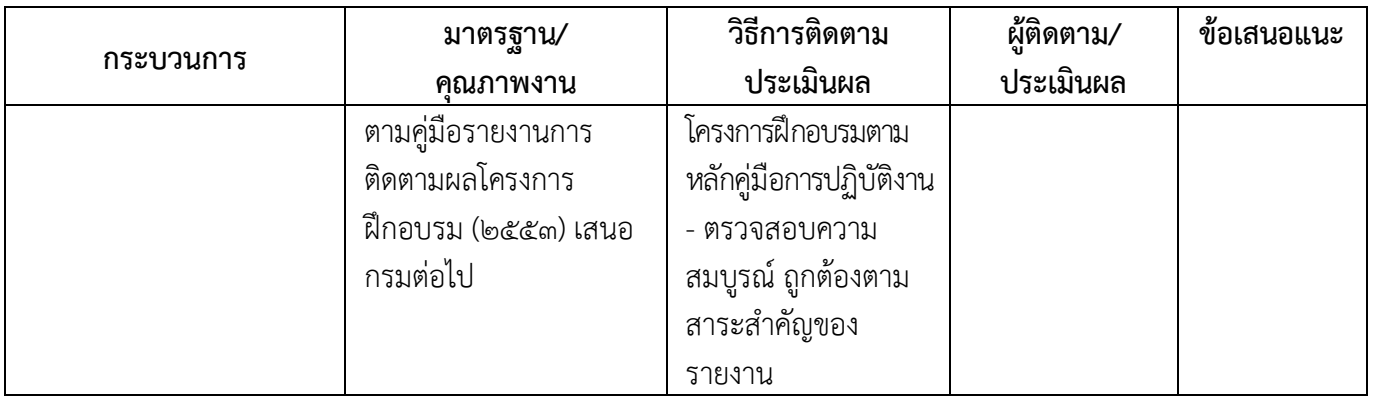

#### ๘. เอกสารอางอิง

คูมือการปฏิบัติงาน (Work Manual) การติดตามผลโครงการฝกอบรมกรมชลประทาน (สวนฝกอบรม สํานักพัฒนาโครงสรางและระบบบริหารงานบุคคล, มกราคม ๒๕๕๓)

## ๙. แบบฟอรมที่ใช

- ขั้นตอนการดําเนินการจัดทําแบบติดตาม online

# ภาคผนวก

#### ขั้นตอนการดําเนินการจัดทําแบบติดตาม online

(สำหรับสำนัก/กองที่ดำเนินการติดตามผลโครงการของส่วนพัฒนาทรัพยากรบคคล)

1.เขาเว็บไซตของสํานักบริหารทรัพยากรบุคคลที่ http://kromchol.rid.go.th/person/main/ ไปที่เมนูหลัก เลือกเมนู "โครงสรางภายใน สบค."

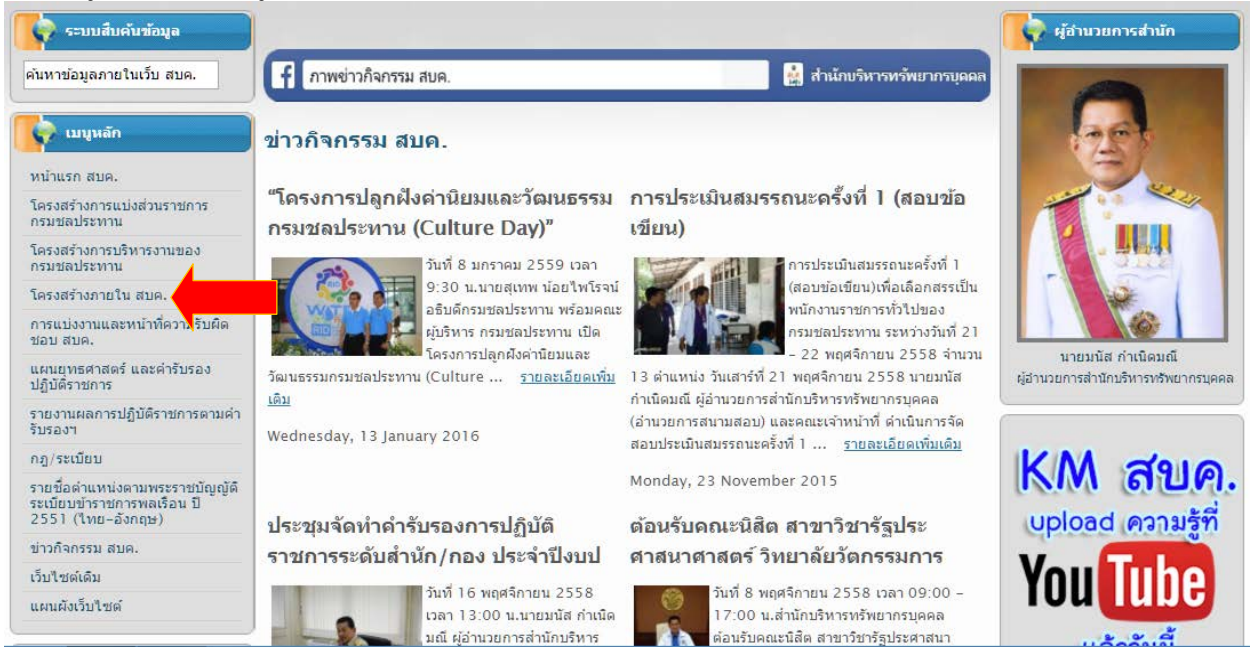

#### ๒. เลือกโครงสร้างการแบ่งงานภายใน **"ส่วนพัฒนาทรัพยากรบคคล"**

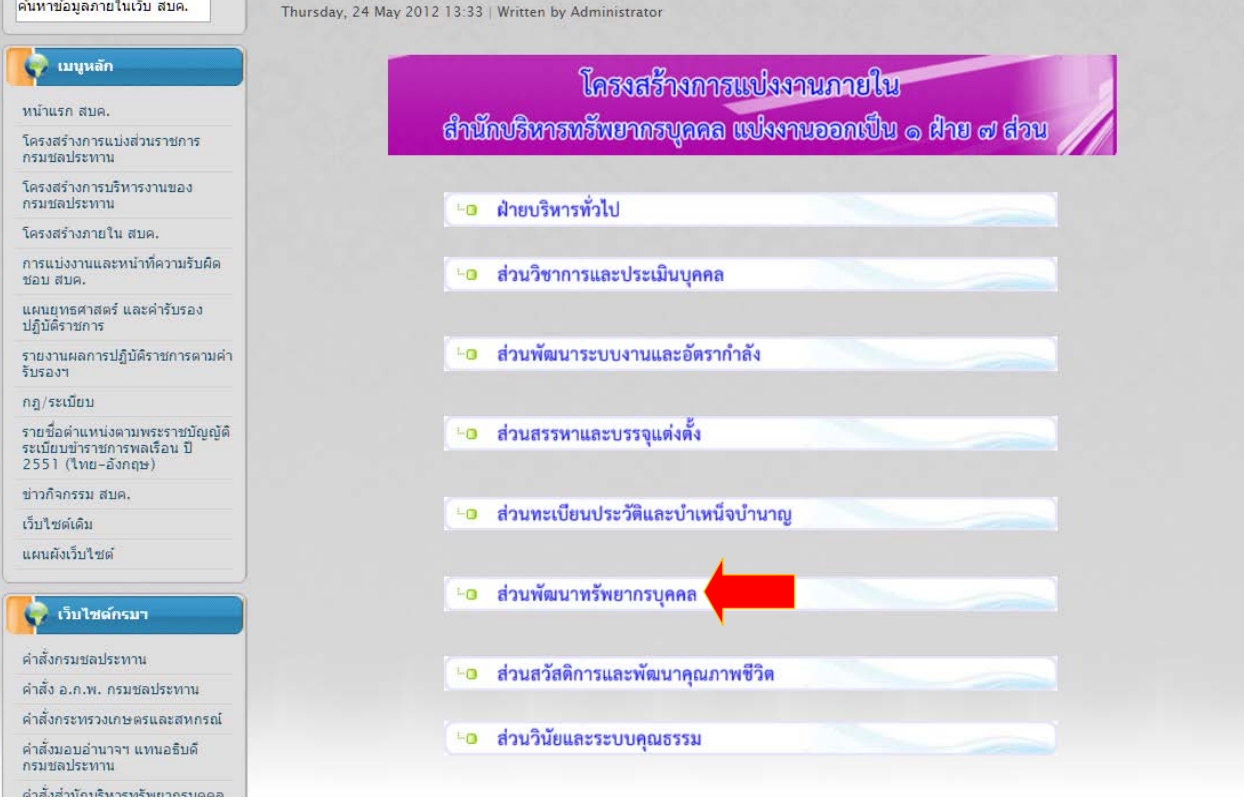

ขั้นตอนการดำเนินการจัดทำแบบติดตาม online หน้า ๑

#### 3. เลือกเมนู"แบบติดตาม online"

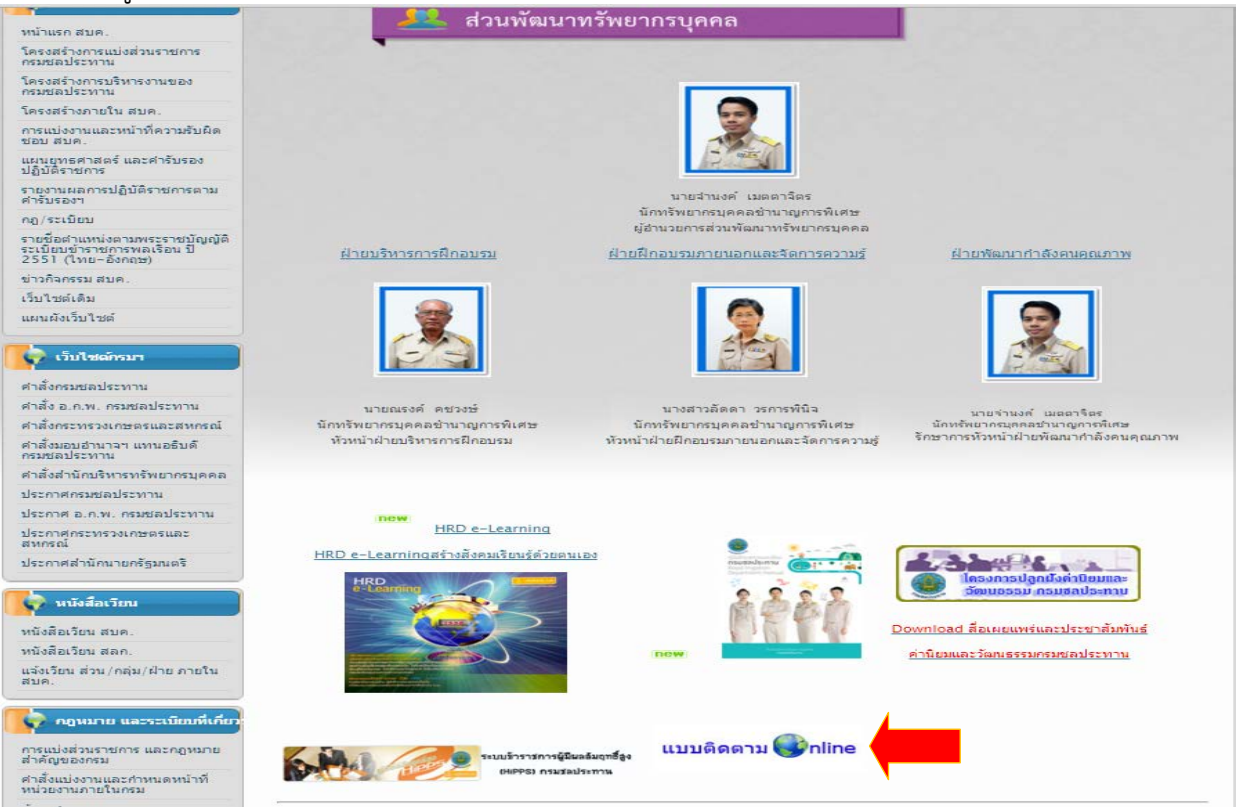

#### 4. เลือก "โครงการ/หลักสูตร" ที่ผูใตบังคับบัญชาเขาอบรม (เลือกโครงการและรุนใหถูกตอง)

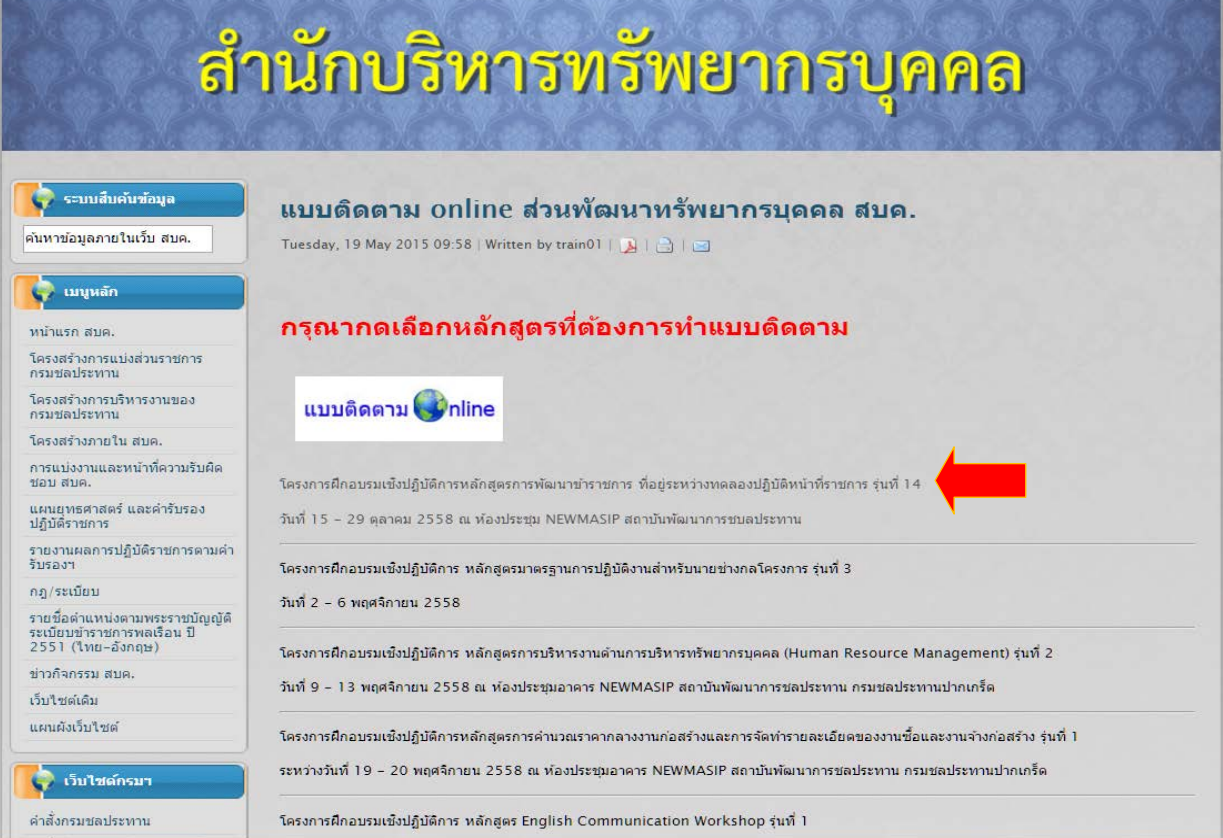

ขั้นตอนการดำเนินการจัดทำแบบติดตาม online หน้า 1๒

#### ี ๕. ดำเนินการติดตามผลโครงการสอดคล้องกับการวางแผนปฏิบัติการของผู้อบรม

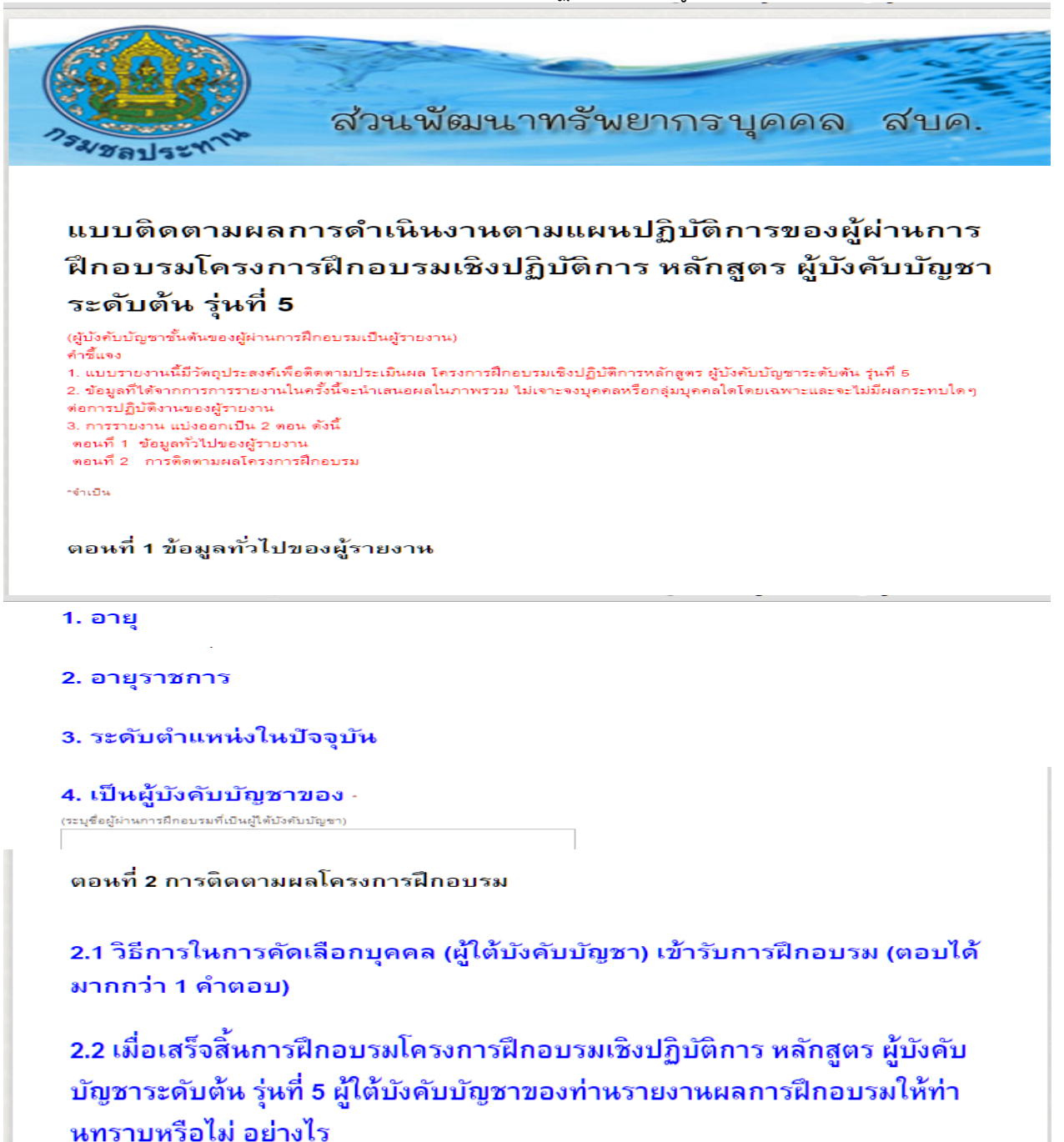

```
^{\ast} ตอนที่ ๑ มีข้อ ๑.๑-๑.๔ และตอนที่ ๒ มีข้อ ๒.๑-๒.๙ ^{\ast}**ตอนที่ ๑ ข้อ ๑.๔ ให้เขียนชื่อและระบุสังกัดของ<u>ผู้เข้าอบรม</u>ให้ชัดเจน**
```
์ ขั้นตอนการดำเนินการจัดทำแบบติดตาม online หน้า ๓

6. เมื่อดําเนินการเสร็จสิ้น กด "สง" ขอมูลทั้งหมดจะเขาสูฐานขอมูลทันที

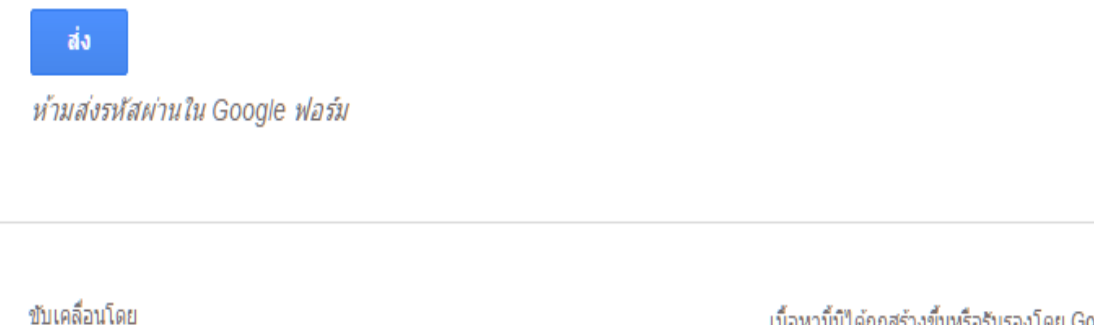

Google Forms

เนื้อหานี้มีใต้ถูกสร้างขึ้นหรือรับรองโดย Google รายงานการละเมิด - ข้อกำหนดในการให้บริการ - ข้อกำหนดเพิ่มเติม

#### ขอมูลจะเขาสูฐานขอมูลสรุปในรูปแบบของแผนภูมิ

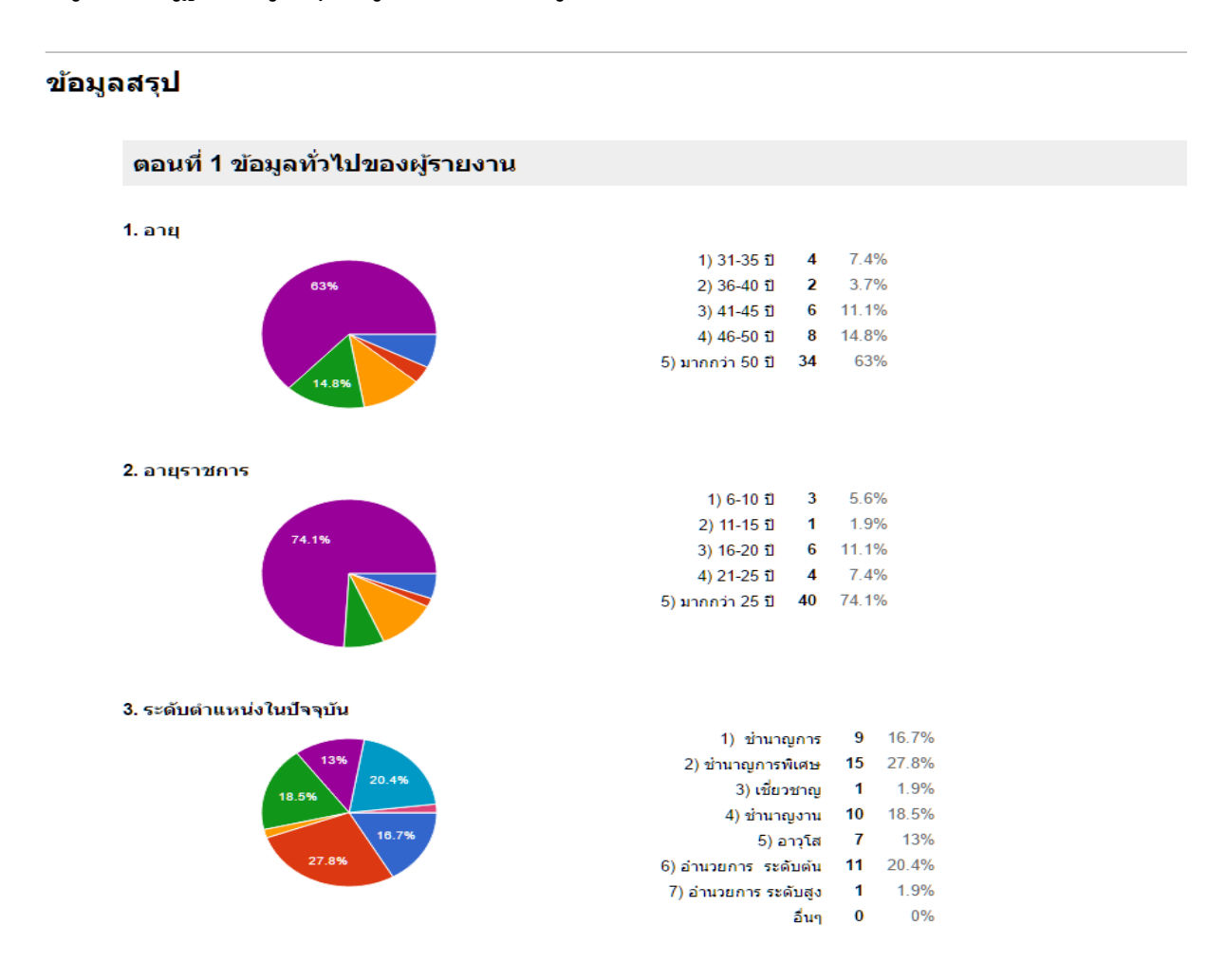

ขั้นตอนการดำเนินการจัดทำแบบติดตาม online หน้า  $\leq$ 

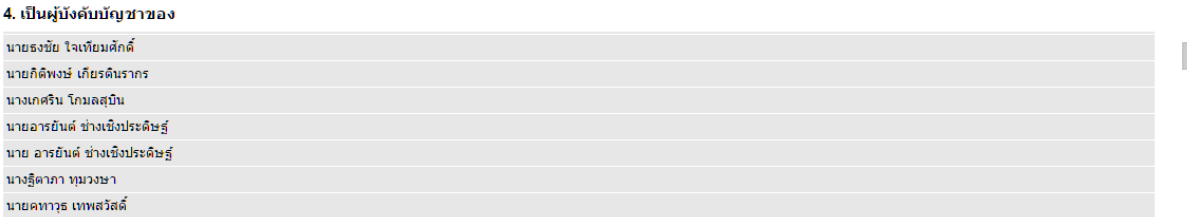

#### ี ตอนที่ 2 การติดตามผลโครงการฝึกอบรม

2.1 วิธีการในการคัดเลือกบุคคล (ผู้ใต้บังคับบัญชา) เข้ารับการฝึกอบรม (ตอบได้มากกว่า 1 คำตอบ)

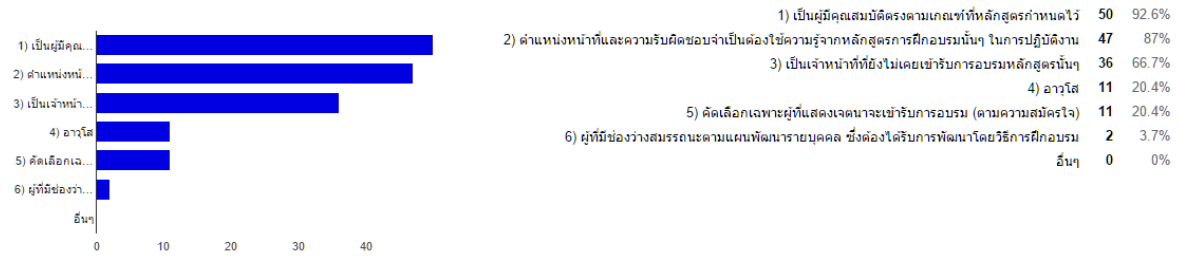

## ข้อสำคัญ

\*เพื่อให้การติดตามผลเป็นการประเมินประสิทธิผลของการเรียนรู้ของบุคลากรที่ได้จาก การฝึกอบรม/สัมมนาอย่างแท้จริง ควรดำเนินการติดตามโดยผู้บังคับบัญชาของผู้ อบรม\*

\*\*ขอใหดําเนินการตามกําหนดเวลา เนื่องจากระบบจะปดใหดําเนินการตามระยะเวลาที่ กําหนด และขอมูลทั้งหมดจะถูกเก็บเปนฐานขอมูลจริงที่สามารถตรวจสอบขอมูลได\*\*

\*\*\*การติดตามผลควรดำเนินการโดยมีการศึกษาแผนปฏิบัติการที่ผู้อบรมได้วางแผนไว้ ควบคูกัน\*\*\*

\*\*\*\*หากมีขอสงสัยเกี่ยวกับระบบติดตอไดที่ นางสาวเพ็ญศิริ อิ่มอุดม หรือ นางสาวศิริพร จีนหลง หรือตองการความชวยเหลือในสวนของการอบรม ติดตอผูรับผิดชอบโครงการ (ตามบันทึกฯ) ส่วนพัฒนาทรัพยากรบุคคล สบค. โทร.๐ ๒๕๘๓ ๔๑๙๓\*\*\*\*